# quick **INSTRALLATION** guide

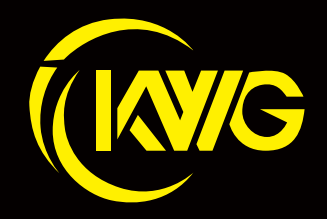

The image is for reference only.

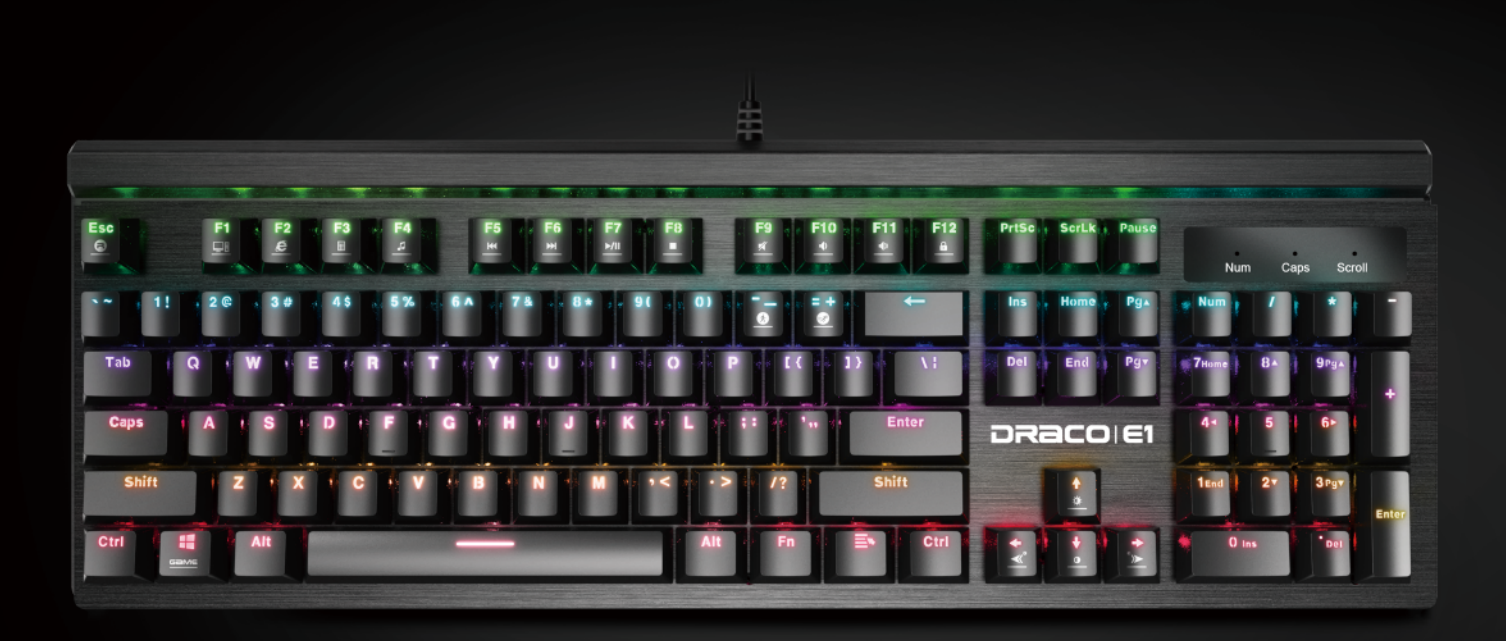

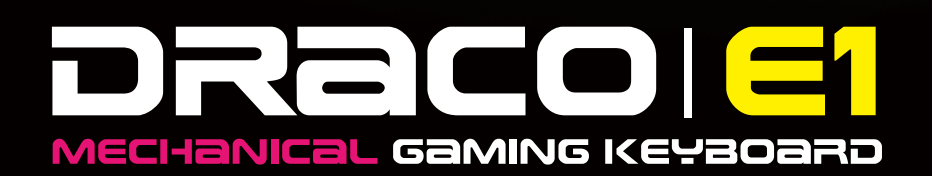

# 《**English**》

Thank you for purchasing the KWG™ DRACO E1 mechanical keyboard. The DRACO E1 focuses on the basic features users demand and applies this to the distinct design elements of the KWG series. This easy-to-use keyboard allows for extended use and flexibility. The turbo mode is compatible with the WASD direction keys to give you optimal gaming performance.

## **System Requirements**

- $\bullet$  Windows  $\degree$  XP/ Vista / 7 / 8 / 10
- PC with USB ports

## **Package Contents**

- KWG™ DRACO E1 Gaming Keyboard
- Switch Puller

## **Hardware Installation**

1. Insert the USB plug of the KWG™ DRACO E1 keyboard into an available USB port on the computer.

2. The "New Hardware Found" notification will be displayed. Follow the instructions on the screen to complete the hardware installation.

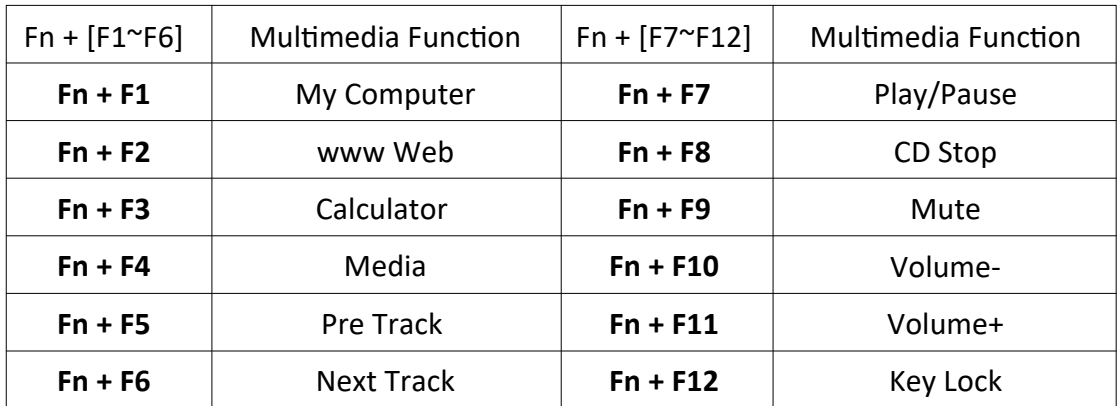

#### **Introduction to DRACO M1 Keyboard Configuration A. Twelve mul�media shortcut keys:**

#### **B. Shortcut keys for switching lighting effects.**

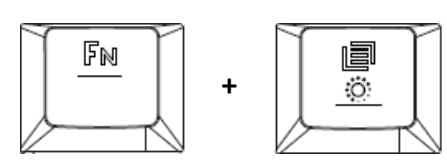

# **C. Speed adjustment of shortcut key:**

There are 7 speed steps in existence (0~7 where 0 represents stop).

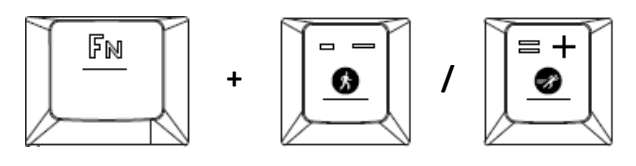

#### **D. Keyboard backlight brightness level adjustment:**

**[Fn + ↑]** increases brightness, **[Fn + ↓]** decreases brightness. There are 7 phases for brightness level adjustment; OFF / 20% / 30% / 40% / 60% / 80% / 100%

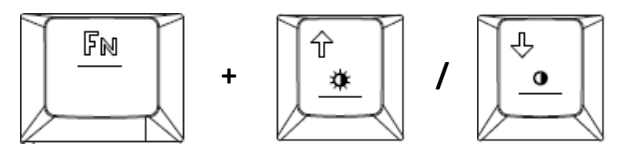

#### **E. Swap between WASD and arrow key modes:**

Press **[Fn + W]** once to enable swap mode. Press again to disable

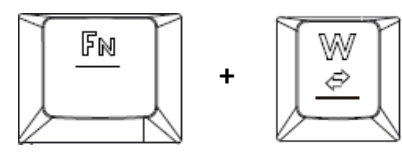

## **F. Game mode:**

Press **[Fn + Win]** once to lock the Windows key so there will be no response when it is pressed. Press again to unlock the key

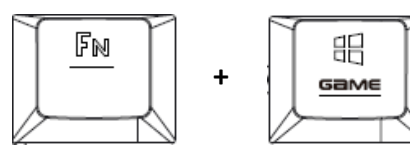

# **DRACO E1 Keyboard Layout**

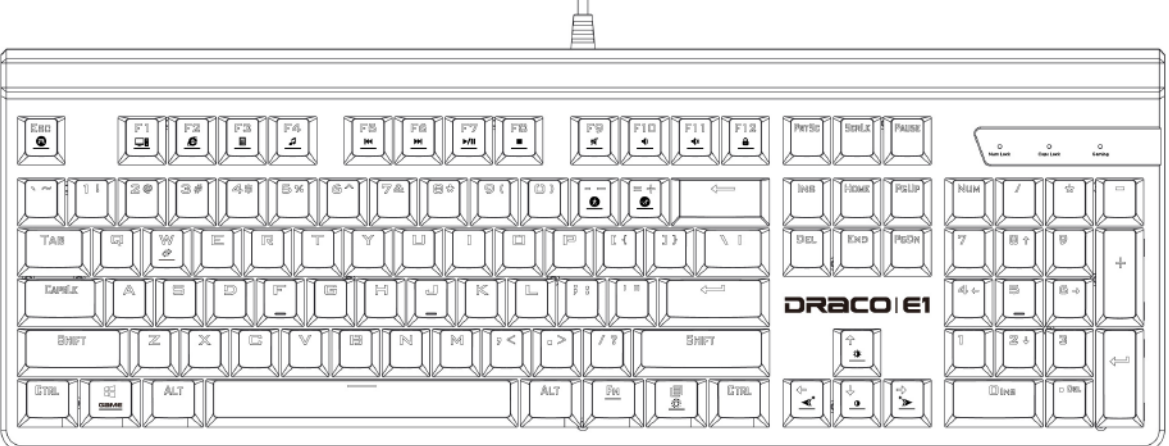

#### **Registering Your KWG™ DRACO E1**

Please visit www.kworldgaming.com for online product registration.

#### **WEEE Directive & Product Disposal**

At the end of its serviceable life, this product should not be treated as household or general waste. It should be handed over to the applicable collection point for recycling of electrical and electronics equipment, or returned to the supplier for disposal.

# 《**Magyar**》

Köszönjük, hogy a KWG DRACO E1 típusú mechanikus billentyűzetét választotta. Az új DRACO E1 mechanikus billentyűzet háttérvilágítása tisztább és fényesebb effektusokat kínál.

# **Rendszer követelmények:**

- $\bullet$  Windows  $\degree$  XP/ Vista / 7 / 8 / 10
- PC USB csatlakozóval

# **A csomag tartalma**

- KWG™ DRACO E1 Gaming billentyűzet
- Switch Puller

# **A termék csatlakoztatása**

1. Csatlakoztassa a billentyűzet USB csatlakozóját a számítógép egy szabad USB csatlakozójához.

2. Ekkor megjelenik az "Új eszközt találtam" felirat a kijelzőn. Kövesse a képernyőn megjelenő utasításokat, hogy befejezze a telepítést.

## **A DRACO E1 billentyűzet konfigurálása A. 12 mul�média gyorsbillentyű:**

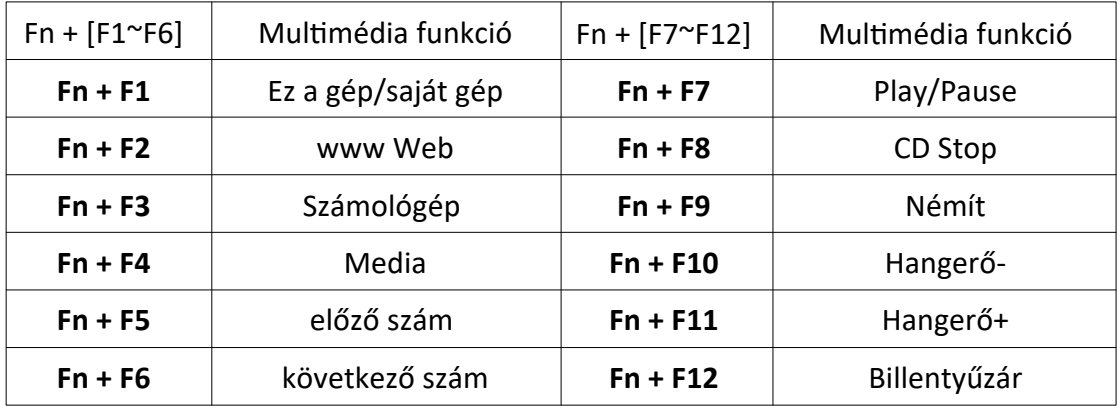

# **B. Gyorsbillentyűk a fényhatások beállításához.**

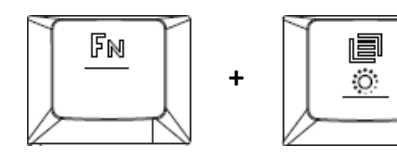

**C. A gyorsbillentyű sebességének beállítása:**  7 különböző fokozat állítható (0~7 ahol a 0=stop).

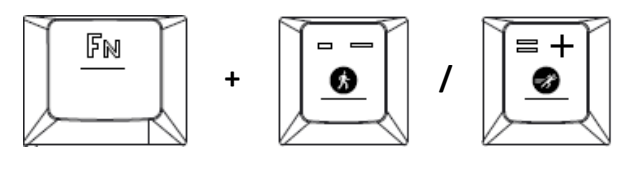

## **D. A billentyűzet há�érvilágítás fényerejének beállítása:**

**[Fn + ↑]** fényerő növelése, **[Fn + ↓]** fényerő csökkentése. . A fényerő hét lépcsőben állítható; OFF / 20% / 30% / 40% / 60% / 80% / 100%

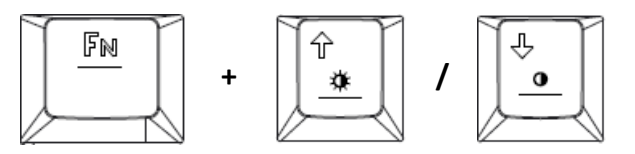

#### **E. Váltás a WASD és iránybillentyűk közö�:**

A váltás engedélyezéséhez nyomja meg egyszer az **[Fn + W]** gombot. Nyomja meg újra a kikapcsoláshoz.

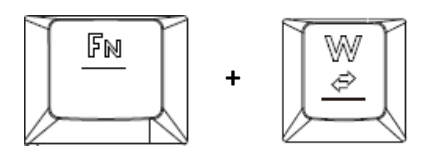

# **F. Game mód:**

 Nyomja meg egyszer az [Fn + Win] gombot a Windows gomb lezárásához, így a gomb megnyomásakor nem fog válaszolni. Nyomja meg ismét a gombot a zárolás feloldásához.

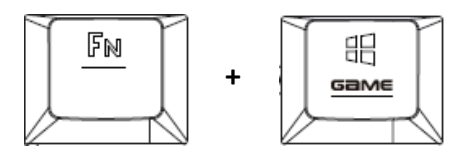

# **DRACO E1 billentyűzet kiosztása**

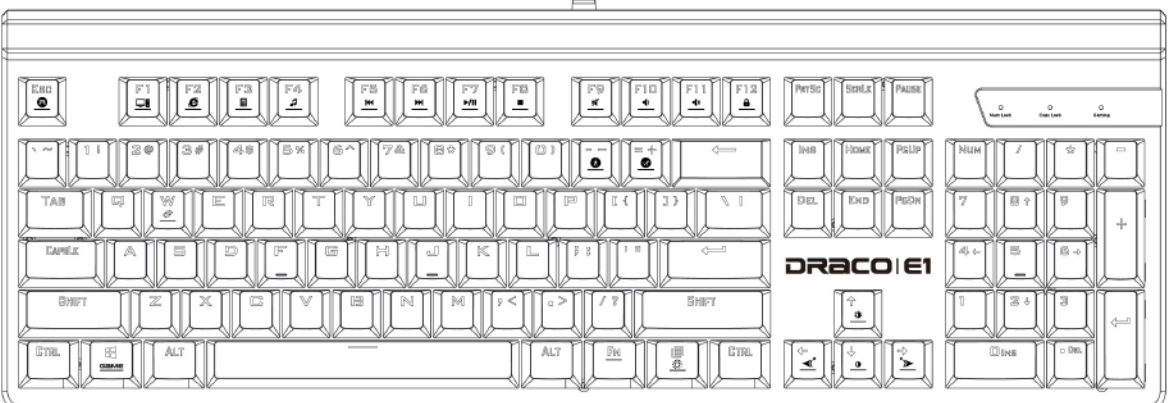

# **KWG™ DRACO M1 billentyűzet regisztrálása**

Látogasson el a www.kworldgaming.com a termék online történő regisztrálásához.

# **Környezetvédelmi irányelv és a termék ártalmatlanítása**

Ez a termék nem kezelhető háztartási vagy általános hulladékként annak élettartama végén. Át kell adni az elektromos és elektronikai berendezések újrahasznsításának megfelelő gyűjtőhelyre, vagy vissza kell küldeni a szállítóhoz.

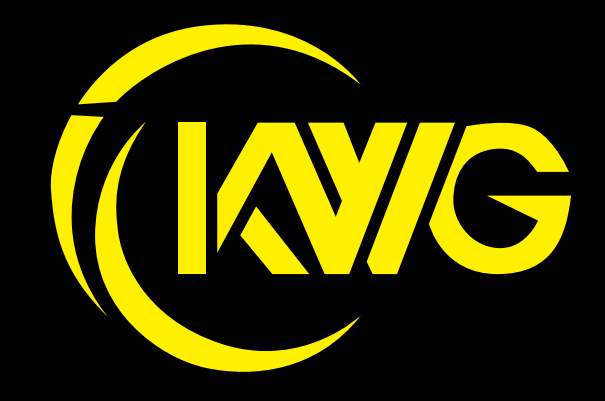